# LING/C SC/PSYC 438/538

Lecture 4 Sandiway Fong

## Today's Lecture

- Text summarization
	- Open Text Summarizer (OTS)
	- macOS Summarize Service
	- ChatGPT
- Beginning programming with Perl
	- focusing on quoting (*very important*!)

## App of the Day

- Text summarization service
	- available on Macs (*but buried deeply and turned off by default*)
	- Open Text Summarizer (ots) (on Linux), also web interface

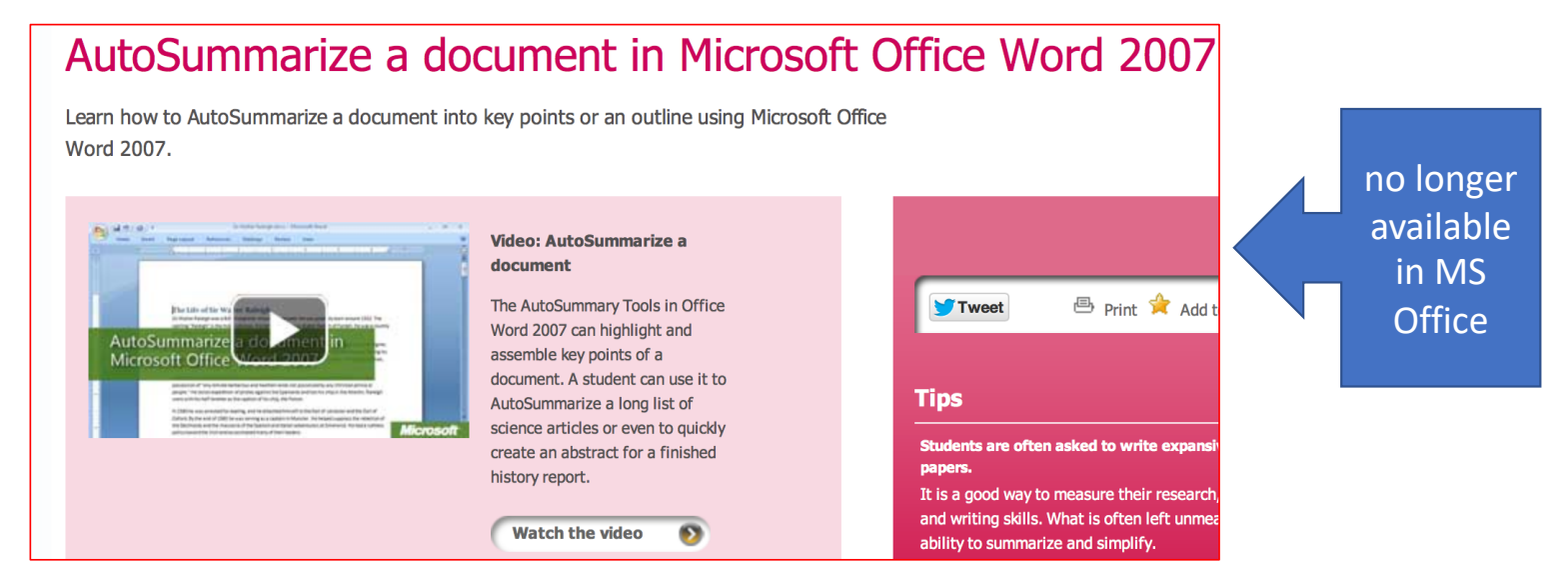

### Open Text Summarizer (ots)

#### **OPEN TEXT SUMMARIZER**

This is a webinterface to the Open Text Summarizer tool. The tool automatically analyzes texts in various languages and tries to identify the most important parts of the text.

Just paste your text or load it from an URL to get it summarized.

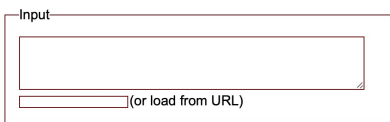

#### (**code:** *read about how it works*)

- https://github.com/neopunisher/Open-Text-Summarizer/
- Web interface
	- <http://www.splitbrain.org/services/ots>

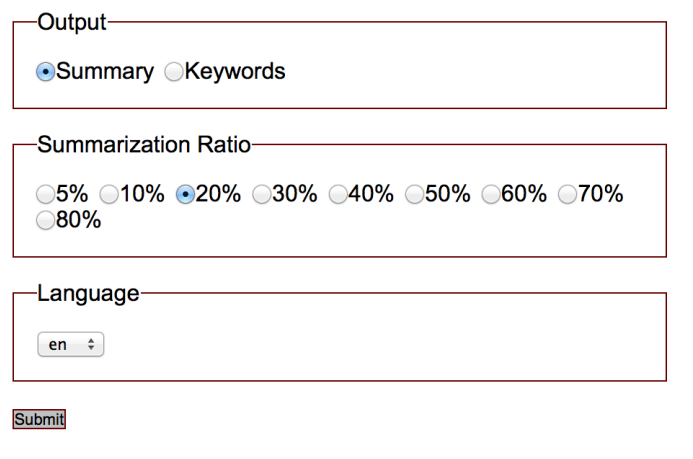

## App of the Day

• System Preferences (macOS) > Keyboard > Shortcuts > Services > Summarize

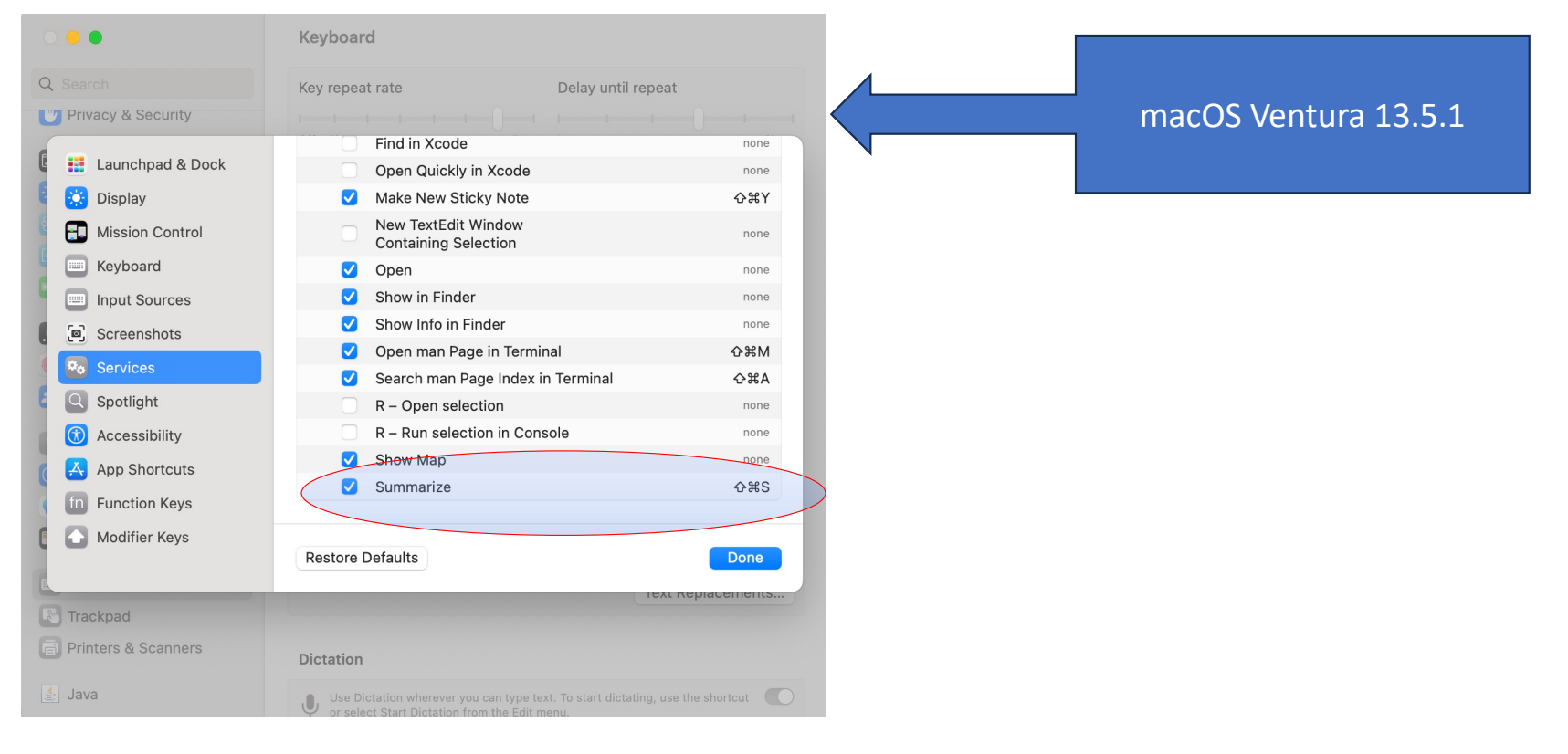

## App of the Day

• System Preferences (macOS) > Keyboard > Shortcuts > Services > Summarize

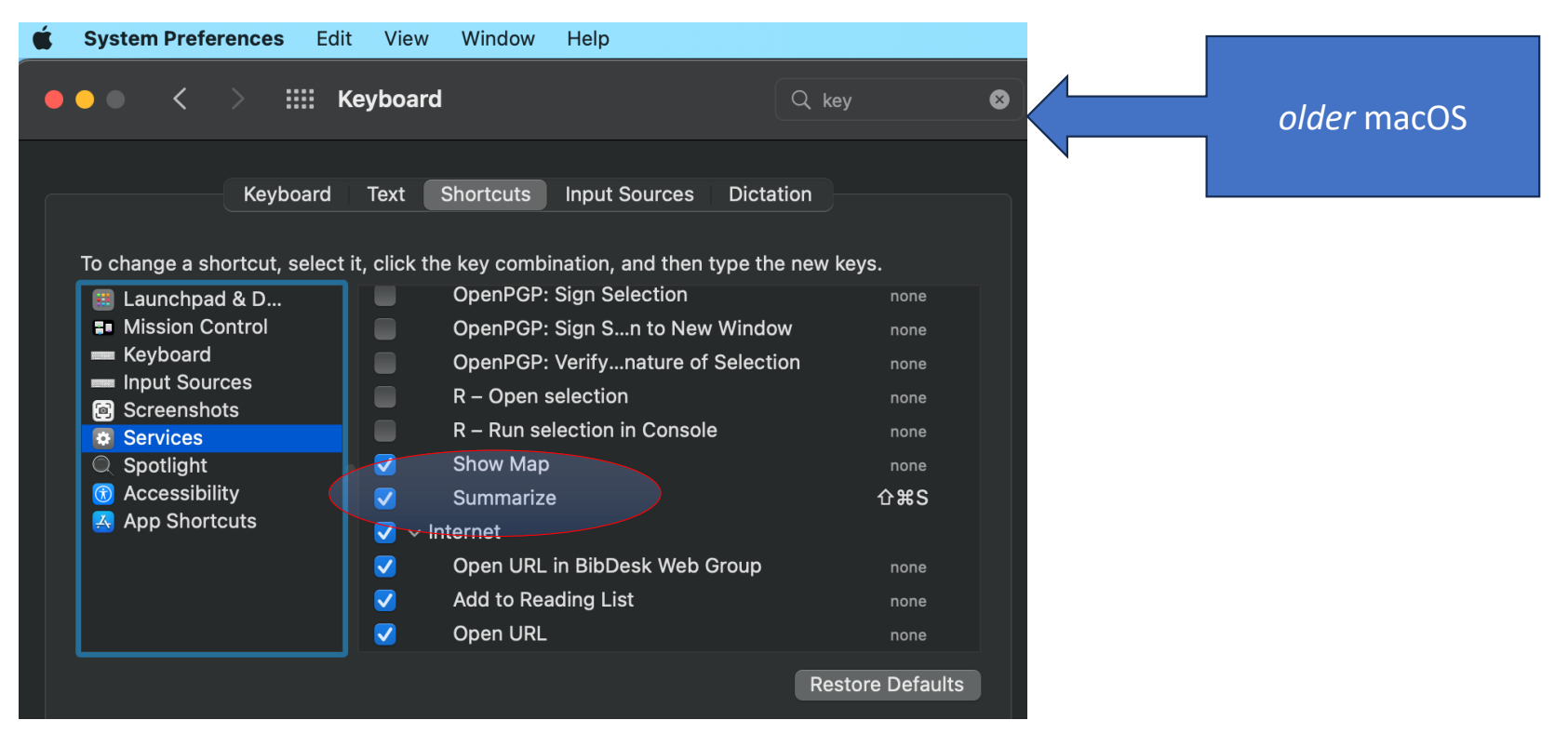

• Obama: "*At a certain point, I've just concluded that for me personally it is important for me to go ahead and affirm that I think same-sex couples should be able to get married*."

### Executive Summarization

**Obama: 'I Think Same-Sex** Couples Should Be Able to **Get Married'** 

FLike 60k M Tweet 845  $\overline{Q}$  +1  $\left\langle 80$ 

 $\blacksquare$  178  $\blacksquare$  Text  $\blacksquare$ 

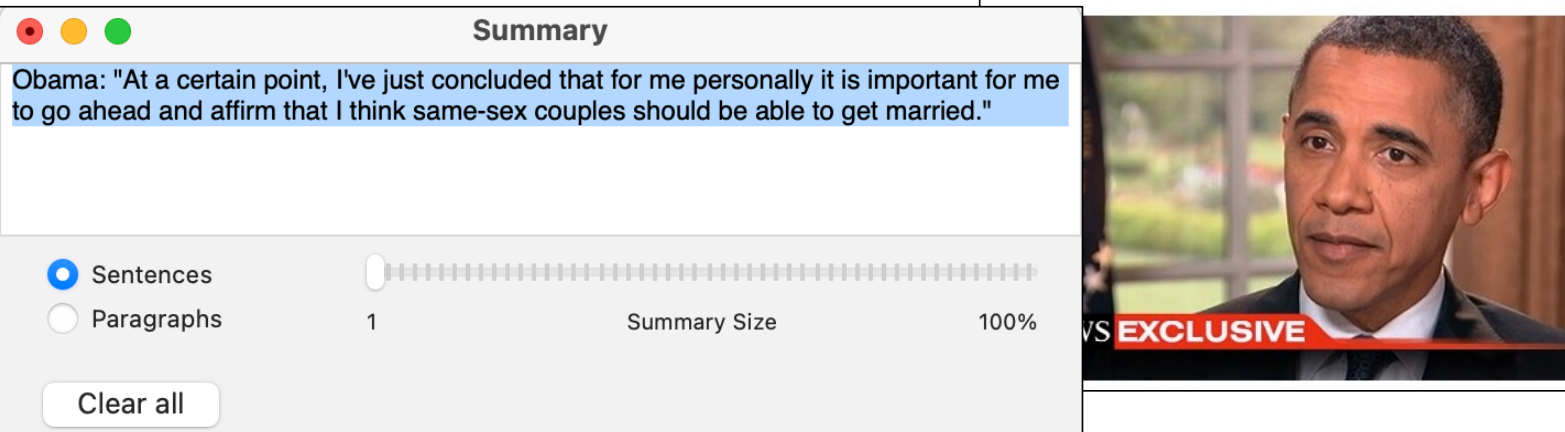

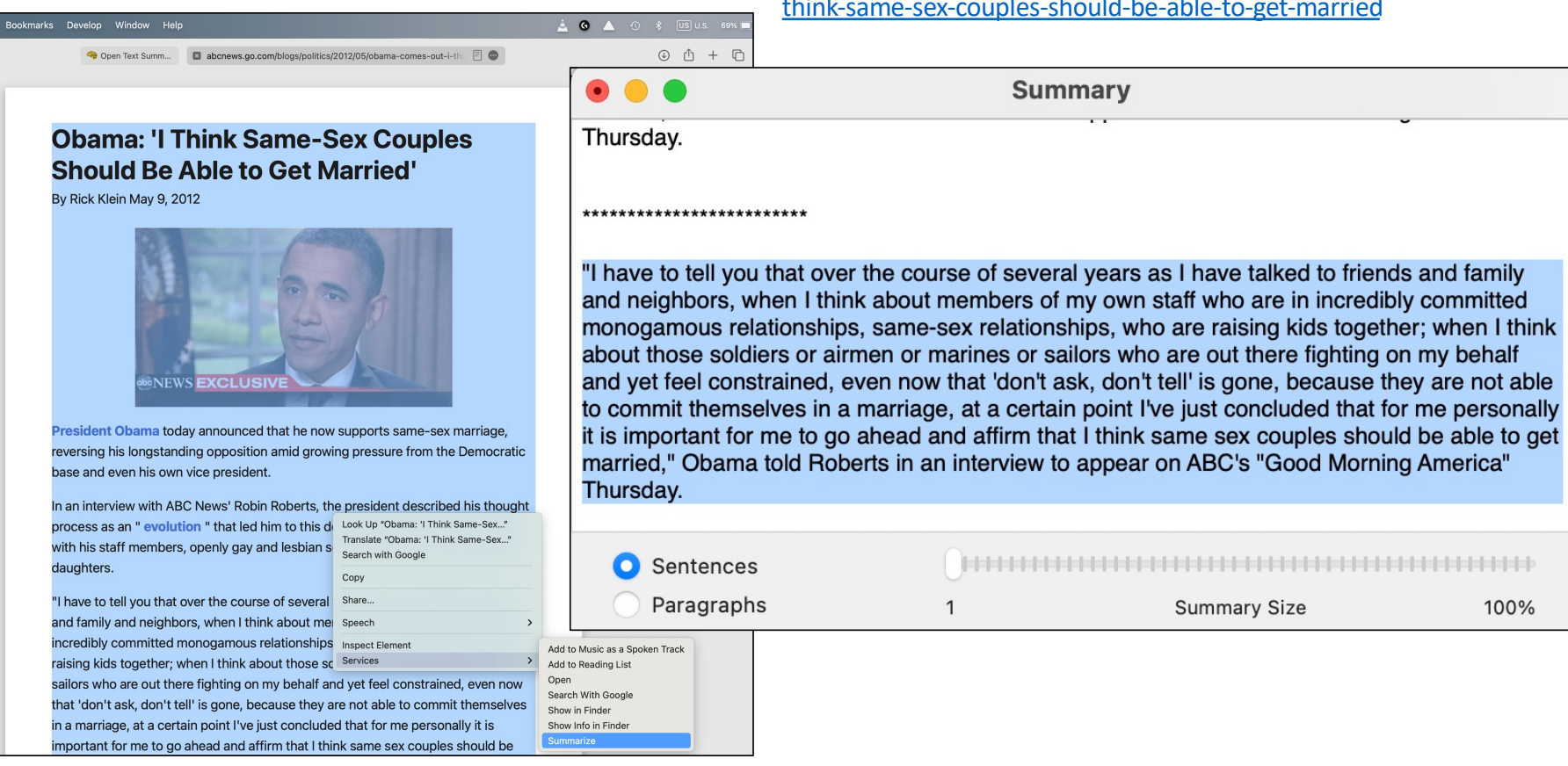

#### [https://abcnews.go.com/blogs/politics/2012/05/obama](https://abcnews.go.com/blogs/politics/2012/05/obama-comes-out-i-think-same-sex-couples-should-be-able-to-get-married)-comes-out-ithink -same -sex -couples -should -be -able -to -get [-married](https://abcnews.go.com/blogs/politics/2012/05/obama-comes-out-i-think-same-sex-couples-should-be-able-to-get-married)

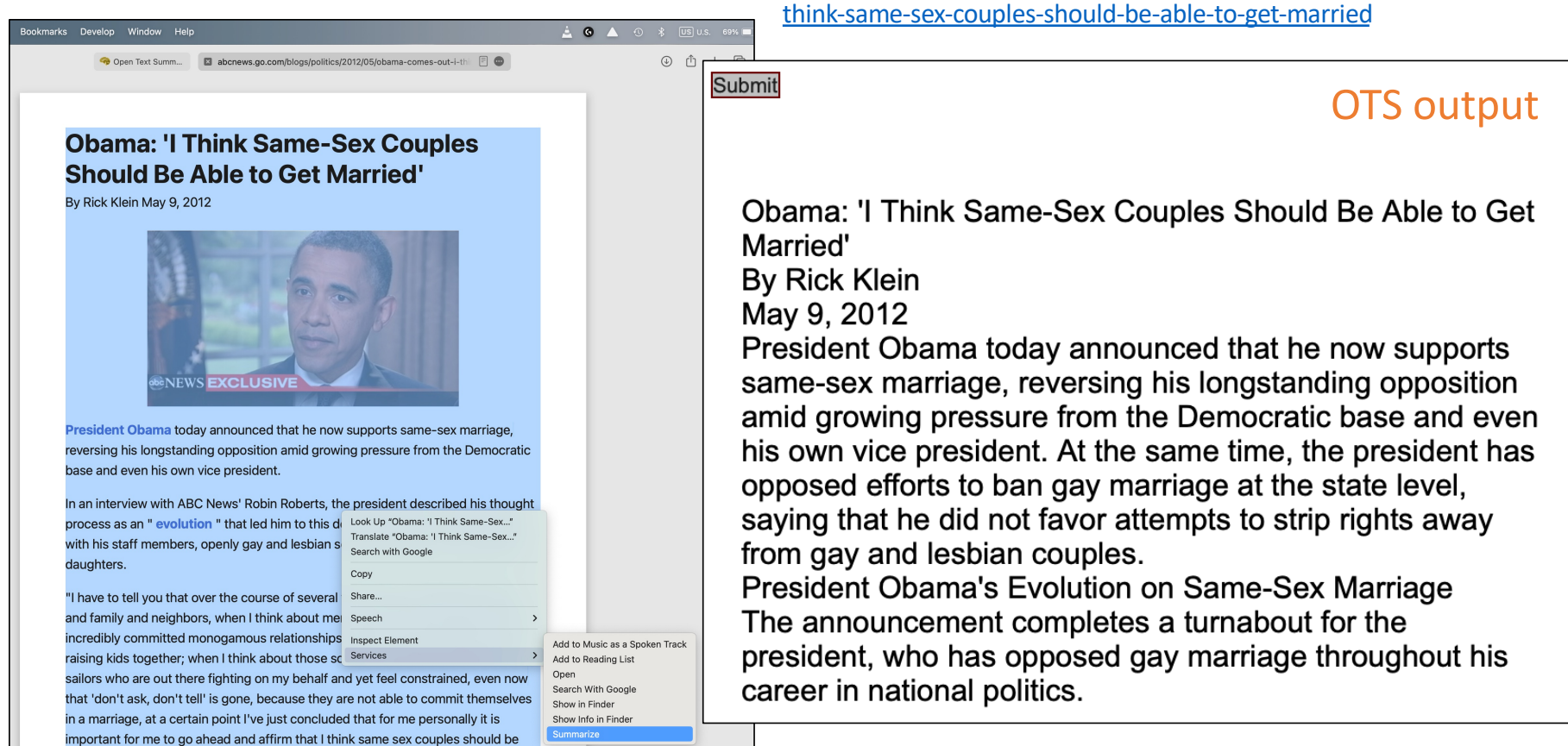

[https://abcnews.go.com/blogs/politics/2012/05/obama-comes-out-i-](https://abcnews.go.com/blogs/politics/2012/05/obama-comes-out-i-think-same-sex-couples-should-be-able-to-get-married)

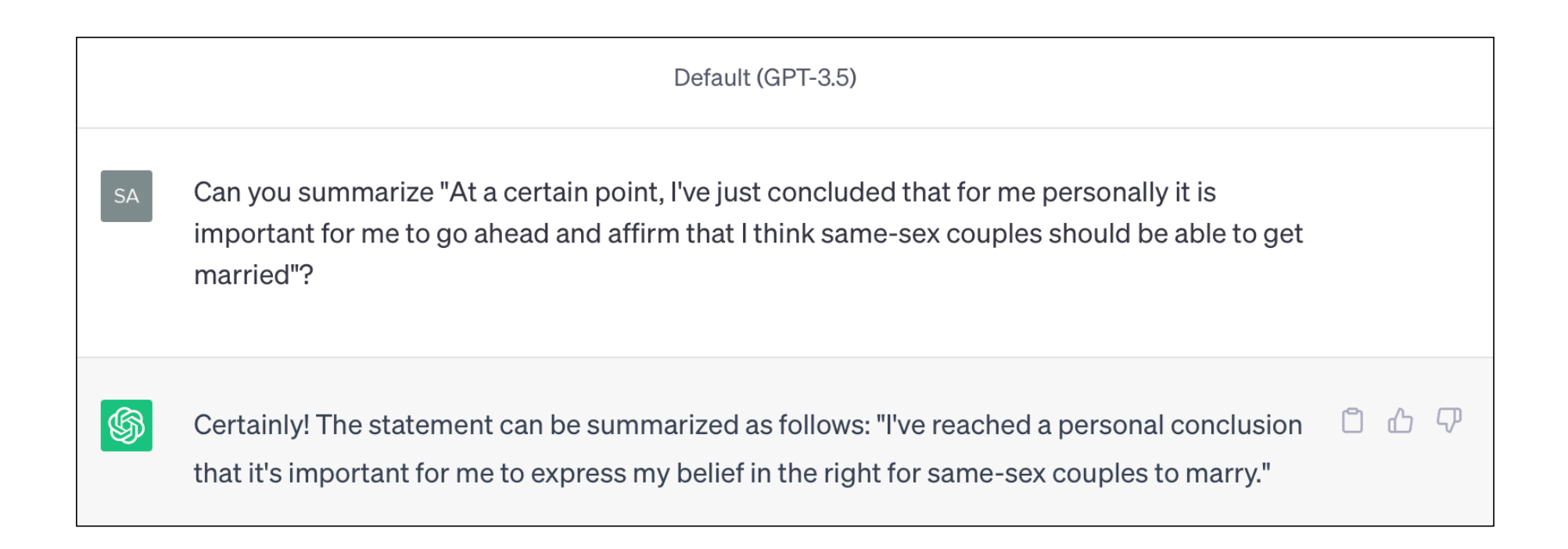

## Perl

- Learn Perl
	- Books…
	- Online resources
		- <http://learn.perl.org/>, we begin with<http://perldoc.perl.org/perlintro.html>

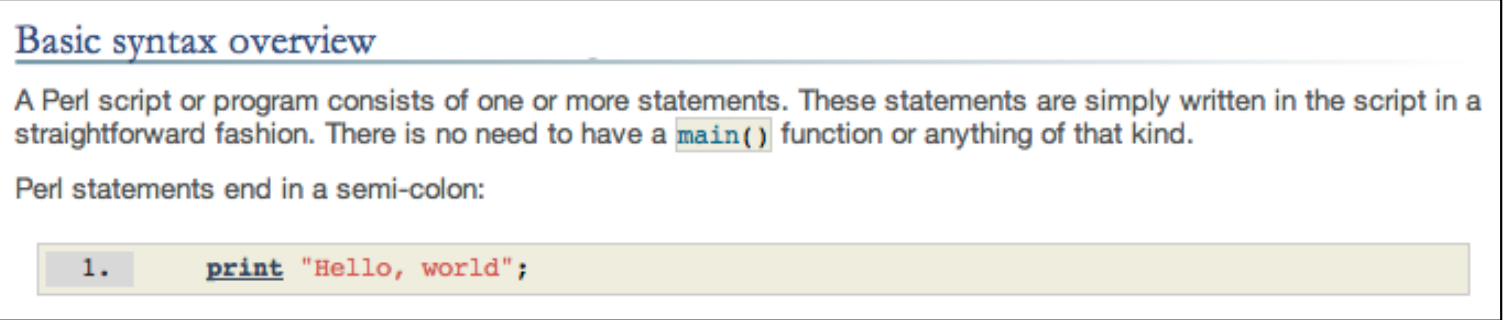

## Quotes: single ('), double ("), backquote (`)

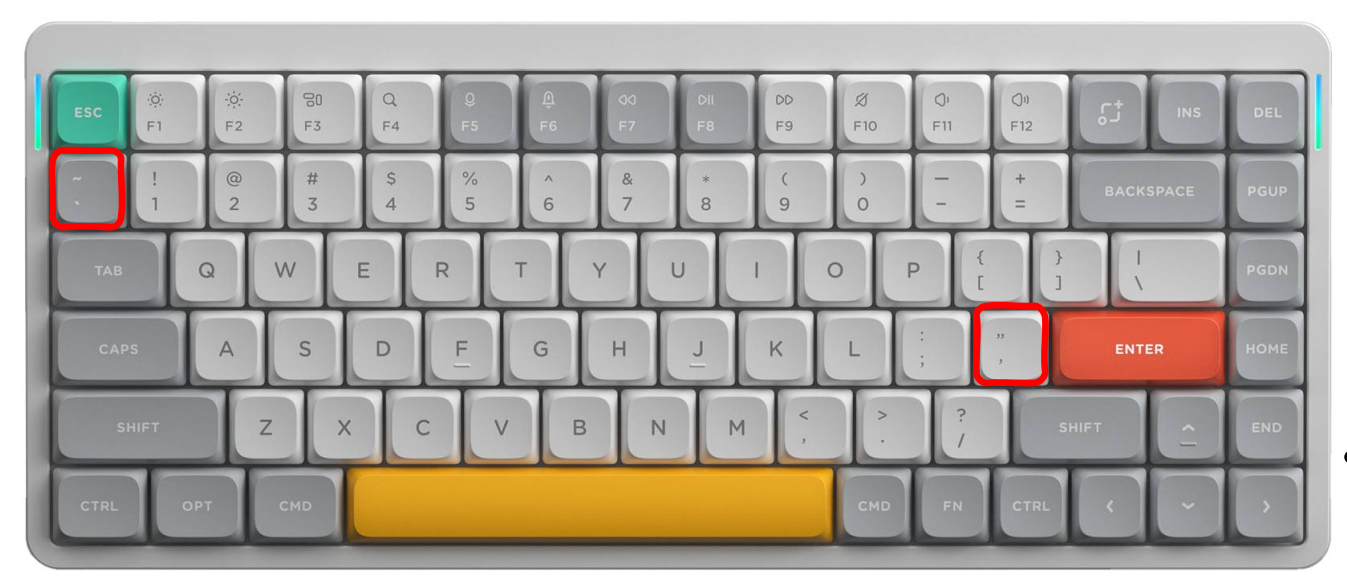

### **QWERTY** keyboard layout

- *problematic for programming*
- backquote or backtick (`) , orig. grave accent *è*, used in Bash shell for command substitution.

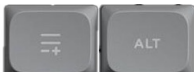

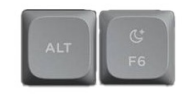

## Quotes: single ('), double ("), backquote (`)

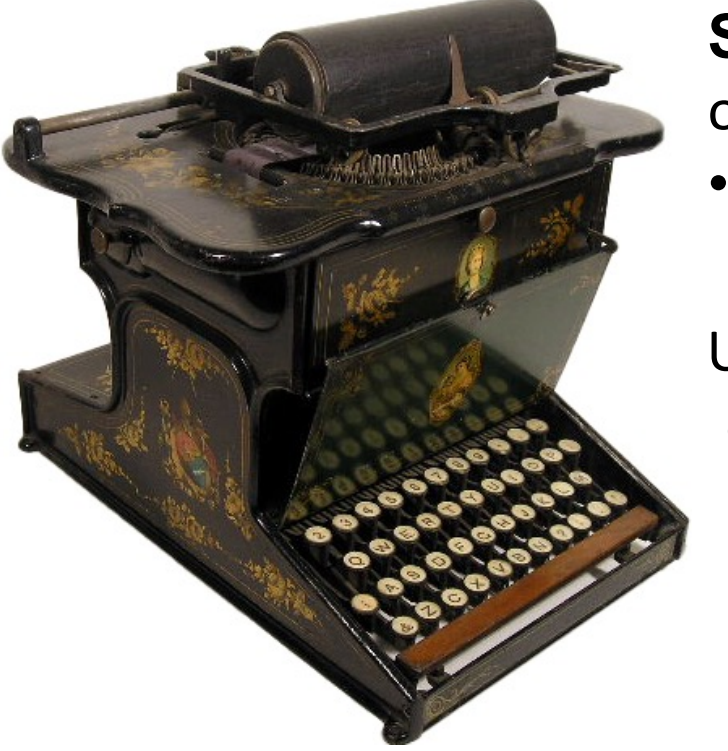

### **Sholes Glidden (1874)**

original QWERTY keyboard

• *had no quotes at all*!

Unicode quotes:

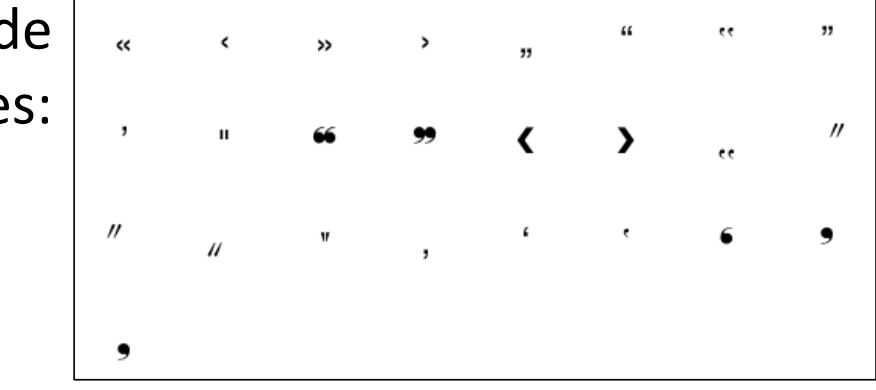

## Perl

- <http://perldoc.perl.org/perlintro.html>
- **One-liner:**
	- perl -e '*PerlCode*'
	- three different runs:

```
[~$ perl -e 'print "Hello class!"'
Hello class!~$
[~$ perl -e 'print "Hello class!\n"'
Hello class!
[~$ perl -e 'print "Hello class!\n"
is t
Hello class!
~$ ∎
```
 $\sim$ \$ python3 -c 'print("hello")' hello  $~5$ 

### \n = newline character (if **interpolated**)

#### Quoting is tricky:

- Single quotes go to the Bash shell
- says don't touch anything inside, pass the contents to Perl
- double quotes says do escape characters + Bash shell variable interpolation

## Perl

#### • <http://perldoc.perl.org/perlintro.html>

#### • **One-liner:**

- perl -e "*PerlCode*"
- three different runs:

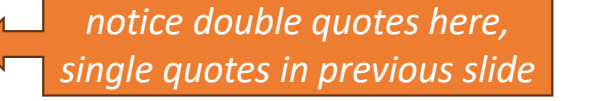

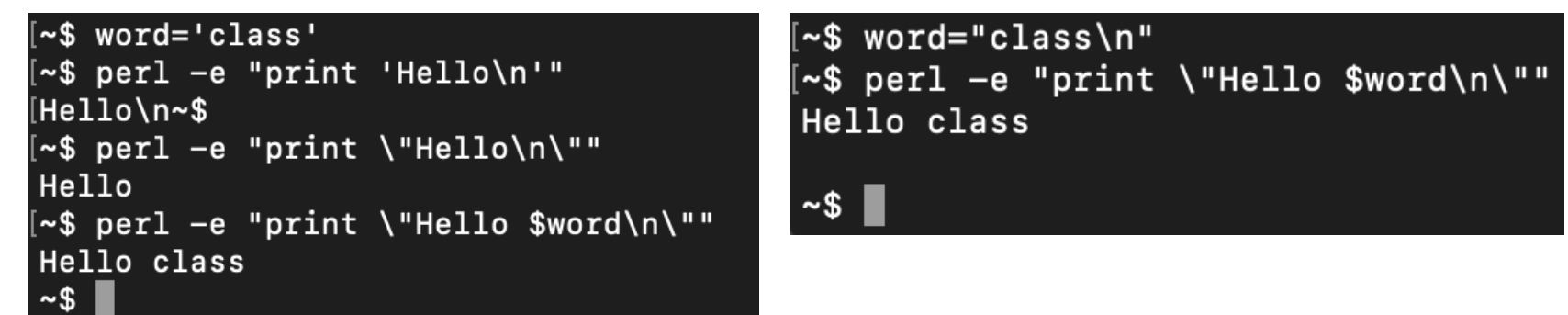

#### Quoting is tricky:

- double quotes says do Bash shell variable interpolation
- single quotes to Perl says don't interpolate (\n is not newline)
- Backslash \" needed for the Bash shell to not end the string, send " to Perl
- \$word is a Bash shell variable, substitutes its value before sending it to Perl

### Windows 10: command prompt

- Windows 10 command prompt
	- single quotes not recognized as quotes
	- double quotes can be used
- inside the (initial) double quotes, everything will be passed to Perl:
	- you can use single quotes
	- you can escape double quotes, i.e.  $\setminus$ <sup>i</sup> to get a double quote.

```
Command Prompt
```

```
Microsoft Windows [Version 10.0.17134.285]
(c) 2018 Microsoft Corporation. All rights reserved.
```

```
C:\Upsilon\sandiway>perl
```

```
C:\Upsilon\sandiway>
```

```
C:\Upsilon\\intCan't find string terminator "'" anywhere before EOF at -e line 1.
C:\Upsilon\ = "print 42"
42
C:\Upsilon\sers\sandiway>perl -le "print 42"
42
C:\Upsilon\ = "print \"42\n\""
42
C:\Upsilon\ = "print '42\n'"
42 \n\cdotC:\Upsilon\sers\sandiway>
```
### Windows 10/11: PowerShell

- You can also use PowerShell in Windows 10/11:
	- both single and double quotes can be used as quoting characters in the shell.
	- Inside the initial quotes, you can escape any quotes that need to be passed to Perl.

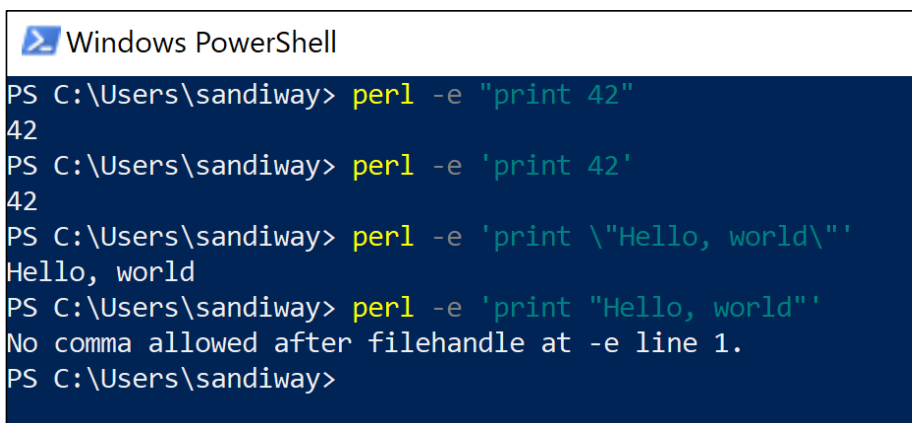

## Programming Pitfalls

*Can be maddening* !

```
\hat{P} sandiway — -bash — 77×33
[~$ perl -e 'print "hello\n"'
hello
~$ perl -e 'print "It's hello\n"'
is +
\mathbf{S}^{-1}Can't find string terminator '"' anywhere before EOF at -e line 1.
[~$ perl -e 'print "''hello\n"'
hello
[~$ perl -e 'print "hello\n"'
hello
[~$ perl -e 'print "' 'hello\n"'
Can't find string terminator '"' anywhere before EOF at -e line 1.
-$ perl -e 'print "'"'"'hello\n"'
'hello
~$ perl -e 'print "'"It's "'hello\n"'
It's hello
-$ perl -e 'print "@ARGV\n"' 3 1 4 1 5
3 1 4 1 5
\sim$ perl -e 'print @ARGV\n' 3 1 4 1 5
Backslash found where operator expected at -e line 1, near "@ARGV\"
        (Missing operator before \langle ? \ranglesyntax error at -e line 1, near "@ARGV\"
Execution of -e aborted due to compilation errors.
~\sim$ perl -e 'print @ARGV' 3 1 4 1 5
[31415~$ perl -e 'print "@ARGV\n"' 3 1 4 1 5
3 1 4 1 5
[~$ perl -e '@s = sort @ARGV; print "@s\n"' 3 1 4 1 5
1 1 3 4 5
[~$ perl -e '@s = sort @ARGV; print "@s\n"' 10 2 9 20 100
10 100 2 20 9
[~$ perl -e '@s = sort {$a <=> $b} @ARGV; print "@s\n"' 10 2 9 20 100
2 9 10 20 100
~$∎
```
18

## Perl

### • **One-liner:**

 $2.$ 

• perl -e 'PerlCode'

#### • **Notes from the tutorial:**

use strict: 3. use warnings; "*Nanny mode*": helps with debugging: makes you declare variables with my

- whitespace not always necessary, e.g.
	- print"Hello class!\n";

is fine, but good idea to consistently use spacing (*not just for readability*)

- variable names must not begin with a number (*use a letter*), so
	- \$538students is out
	- \$students538 is ok
- error messages are frequently uninformative (*and sometimes misleading*), e.g. Bareword found where operator expected at example.prl line 3, near "\$538students"

(Missing operator before students?)

*error not associated with the variable starting with a number*

## print as a statement vs. function

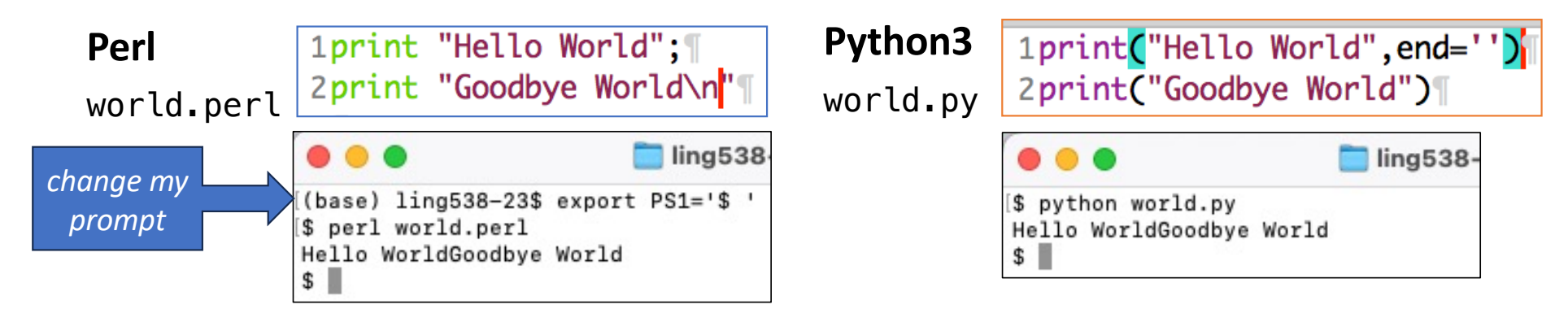

- Program in a **plain text file**, don't have to worry about the Shell
- Same behavior, **but** different assumptions about end of line (\n)
- Note also the differences in syntax:
	- (…) in Python3, no parentheses (*needed*) in Perl
	- ; separate statements in Perl, no ; in Python (*newline separator*)

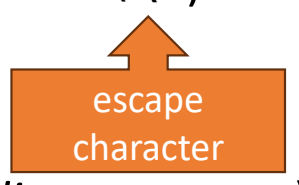

## print as a statement vs. function

• Well, in Python, you might need ; sometimes.

```
\sim$ python3 -c 'print("hello")'
hello
\sim$ python3 -c 'print("hello") print("goodbye")'
  File "<string>", line 1
    print("hello") print("goodbye")
SyntaxError: invalid syntax
\left[\sim\ python3 -c 'print("hello");print("goodbye")'
hello
goodbye
~5
```
## Perl vs. Python3

- **Scalars**: (basically things that take up one 32/64 bit word of memory)
	- variables begin with (\$) no such type naming requirement in Python
- Numbers (integer, floating point)
	- Python includes complex numbers (cmath library)
		- user-definable precision floats (decimal library)
- 
- 

• Strings **•** Strings **•** Strings **•**  $\left(\frac{1}{2}a\right)$  (double "..." or single quoted '..." • References (pointers to (non-)scalars)

## Perl vs. Python3

### **Variable interpolation**

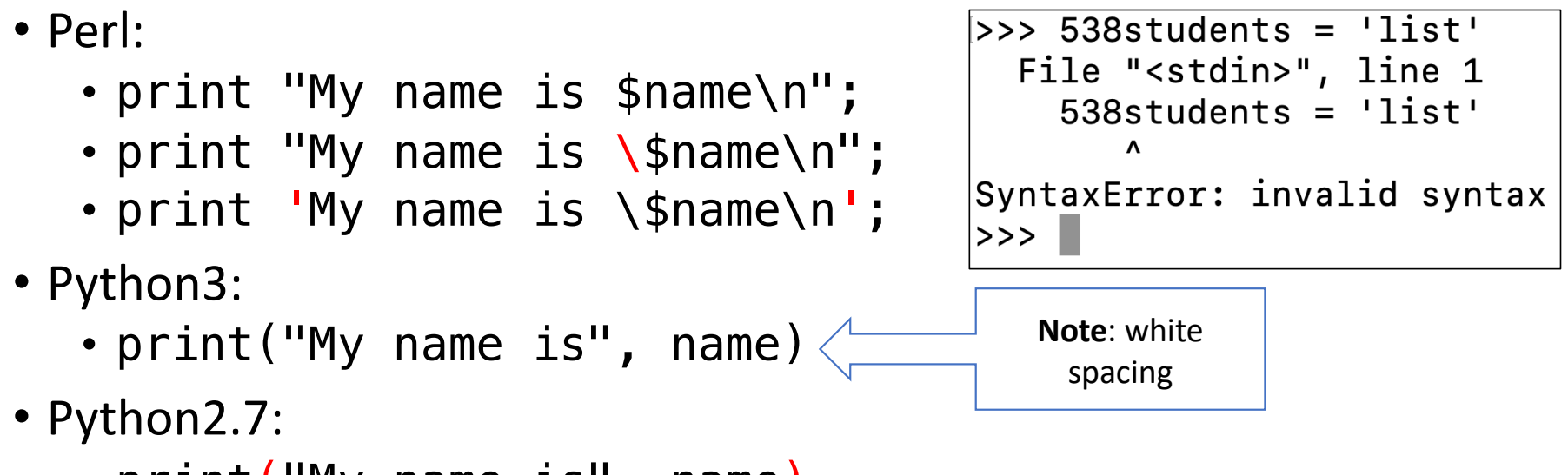

• print ("My name is", name)

Ungraded Exercises

- If you're new to programming, practice using Perl
	- **read** the intro and **run all** the examples!
	- if you're already a programmer, just learn the syntactic differences